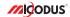

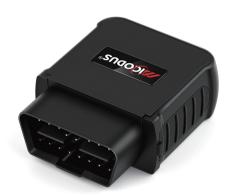

## MV55G User Manual V1.0

Learn how to set up your new MiCODUS Tracker

## 1. Main Features

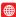

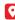

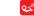

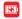

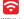

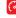

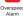

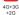

Alarm

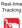

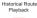

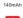

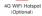

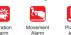

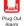

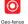

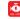

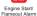

## 2.Specifications

| Device Information                                                     | Model                | MV55G                                                                                                    |
|------------------------------------------------------------------------|----------------------|----------------------------------------------------------------------------------------------------|
|                                                                        | Weight               | 80g                                                                                                    |
|                                                                        | Dimensions           | 59mm(L) * 45mm(W) * 22mm(H)                                                                                                    |
|                                                                        | Battery Working Time | Tracking Mode: 1-2 hours                                                                                                    |
|                                                                        | Working Voltage      | DC 9V - 50V                                                                                                    |
| Working Parameters                                                     | Battery Capacity     | 3.7V 140mAh Lion Polymer battery                                                                                                    |
| Working Farameters                                                     | Working Temperature  | -20 °C - 75 °C                                                                                                    |
|                                                                        | Working Humidity     | 10%-85%RH non-condensing                                                                                                    |
| Cellular Specifications  Working Frequence  SIM Card  Cellular Antenna | Working Frequency    | MVS5G(EU): 4G LTE-FDD: 81/83/87/88/820/828; 4G LTE-FDD: 83/84/80/841; 4G LTE-FDD: 83/84/80/841; 4G WCDMA: 91/88; 2G GSM/EDGE: 83/88;  WVS5G(AU): 4G LTE-FDD: 81/82/83/84/85/87/88 828/886; 4G LTE-FDD: 94/87/85/88; 3G WCDMA: 81/82/84/85/88; 3G WCDMA: 81/82/84/85/88; 3G WSMCDGE: 82/83/85/88; |
|                                                                        | SIM Card             | Micro SIM Card                                                                                                    |
|                                                                        | Cellular Antenna     | Built-in                                                                                                    |

| GNSS Specifications | Positioning Type     | GPS+BEIDOU+LBS |
|---------------------|----------------------|----------------|
|                     | GPS Antenna          | Built-in       |
|                     | Cold Start           | ≤32 Seconds    |
|                     | Hot Start            | ≤1 Second      |
|                     | Tracking sensitivity | -162 dBm       |
|                     | GPS Channels         | 64             |
|                     | Position Accuracy    | 5-10m          |

## 3. Activate Device

Install the SIM card via the correct direction as below:

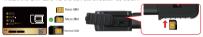

| LED             | Event                                               | State                |
|-----------------|-----------------------------------------------------|----------------------|
|                 | Charging                                            | Solid                |
| POWER LED (RED) | Charger inserted and battery has been fully charged | Dark                 |
|                 | Charger has not been inserted                       | Dark                 |
| CELL LED        | Searching for network                               | Flash every 1 second |
| (YELLOW)        | Network has been registered                         | Solid                |
| GPS LED (BLUE)  | GPS is in fixing                                    | Flash every 1 second |
|                 | GPS has fixed                                       | Solid                |
|                 | Device is working but stopped more than 5min        |                      |
| ALL LED         | Device has not been turn on                         | ALL LED TURN OFF     |
|                 | Device ran out of battery                           |                      |

Please get the exact correct APN name from local SIM card provider. Take the tracker to a good signal place for operation and configure the APN for it as below:

| SMS Command<br>Format          | Reply      | Example                       | Note                                                                                                  |
|--------------------------------|------------|-------------------------------|----------------------------------------------------------------------------------------------------|
| APN,ApnName,User,<br>Password# | SET APN OK | APN,orange,<br>orange,orange# | If the SIM card has APN user and APN password, then use this command.                                 |
| APN,ApnName#                   | SET APN OK | APN,internet#                 | If the SIM card operator <b>doesn't</b> have APN user and APN password, then please use this command. |

Note: The APN information is very important, it must 100% correct to match with the sim card of the tracker, if you configured wrong APN, the tracker also will reply "SET APN ok" but it will can't get online!

## 4. Package Content

| GPS Main Unit                  | Х  |
|--------------------------------|----|
| User Manual                    | Χ. |
| Quick User Guide               | X  |
| Genuine Packing Box (Optional) | Χ. |
| OBD Extension Cable (Optional) | X  |

## 5. Functions Explanation

Please follow with the guick user guide carefully!

#### a. Vibration Alert:

This vibration alert function just work under stationary status. How to use this function:

#### \* First Step:

Configure SOS numbers for

the tracker by this sms command-SOS A 1st number 2ndnumber 3rd number#

3 SOS numbers supports at the most.

#### \* Second Step:

Enable the device to enter into arm mode by this sms command: ARM#

#### \* Third Step:

Conifgure the alarm ways by this sms command: SENALM.[A][,M]# A=ON/OFF, default: OFF:

M=0/1/2, way of alarming,( 0 :Platform only, 1; SMS+Platform,

2: Platform+SMS+phonecall, Default:1)

#### \* Fourth Step:

Keep the device under stationary status more than 5min to let it enter into sleep arm mode.

#### \* Five Step:

Vibrate the device then the tracker will send the vibration alarm messages.

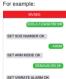

## b. Engine Status Change Detection:

Once the OBD tracker detected engine start or flamout it will send alarm message out, and the alarm ways is configurable by SMS, call and tracking platform

#### \* First Step:

Configure SOS numbers for the tracker by this sms command: SOS.A.1st number, 2nd number, 3rd number# 3 SOS numbers supports at the most.

#### \* Second Step:

Configure the alarm ways via this SMS command: ACCALM ON A M N#

Alarm ways: A=ON/OFF, Default: ON: M=0/1/2 (way of alarm)( 0 : GPRS only 1: SMS+GPRS

2: GPRS+SMS+CALL. Default:1):

N=0/1/2: (0: ACC ON&OFF Alarm: 1: ACC ON Alarm: 2: ACC OFF Alarm: Default:0.)

### c. Plug out alarm:

If someone plug out the device it will send alarm message out, and the alarm ways is configurable by SMS, call and tracking platform.

#### \* First Sten:

Configure SOS numbers for t he tracker by this sms command: SOS A 1st number 2nd number 3rd number# 3 SOS numbers supports at the most

#### \* Second Sten:

enable this function by this command: PWRALM.A.B#

A =ON/OFF Default:ON:

Ways of alarming: B=0/1/2 (0: Platform only 1: SMS+Platform

2 :Platform+SMS+Call Default:2)

For example:

MV55G

SET SOS NUMBER OK

SET ACC ALARM OK

SOS,A,12345678910#

ACCALM.ON.1#

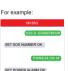

## 6. Installation Recomendation

# Where is the OBD interface?

Most of the car's OBD interface is located in A and B, A small part of the car will be in C,D and E.

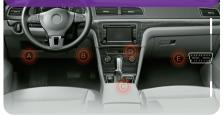

Area A VW、Ford、Toyota、Hyundai、Citroen、BMW、etc./Most cars.

Area B Honda,Lexus,etc.

Area C Dongfeng Citronen,etc.

Area D/E A few cars...

## 7. Troubleshooting

| Туре                                   | Use                                                                                                    |
|----------------------------------------|----------------------------------------------------------------------------------------------------|
| Unable to connect to tracking platform | Check the APN and settings. Check whrther the data service of SIM card is enabled. Check the balance of SIM card.                                                  |
| Tracker shows offline                  | Check whether external power is still connected. Check if the vehicle entered netword blind area. Check the balance of SIM card.                                   |
| Unable to locate                       | Make sure the top side facing upward without metallic things shielded.  Make sure it's not in area with no satellite coverage.                                     |
| Location drift                         | In area with poor GNSS signal (tall building around or<br>basement), drifting may happen.<br>Check whether vibration happens around to trigger the<br>accelerator. |
| No command reply                       | Make sure command format is correct. Vehicle may be in network blind area. Make sure SIM card is well inserted and has SMS servi.                                  |

# 8. Full SMS Commands List

| Functions                | Command Format                                     | Explanation                                                                                  |  |
|--------------------------|----------------------------------------------------|----------------------------------------------------------------------------------------------|--|
| APN Setting              | APN,Network name[,name,password]#                  | APN,CMNET# (if no name & Password) APN,internet,internet,internet# (if with name & Password) |  |
| Server Setting           | If set with Domain Name: SERVER,1,<br>Domain,Port# | SERVER,1,d.micodus.net,7700#                                                                 |  |
|                          | If set with IP: SERVER,0,IP,Port#                  | SERVER,0,47.254.77.28,7700#                                                                  |  |
| Check IMEI               | IMEIR                                              |                                                                                              |  |
| Restore factory settings | FACTORY#                                           |                                                                                              |  |
| Restart device           | RESET#                                             |                                                                                              |  |
| Internet Traffic Switch  | INTERNET,ON#                                       |                                                                                              |  |
|                          | INTERNET,OFF#                                      |                                                                                              |  |

| Functions                     | Command Format                                                  | Explanation                                                                                                    |
|-------------------------------|-----------------------------------------------------------------|----------------------------------------------------------------------------------------------------|
| Version Inquiry               | VERSION#                                                        |                                                                                                    |
| Parameter Inquiry             | PARAM#                                                          |                                                                                                    |
| Status Inquiry                | STATUS#                                                         | BATTERY XXV, IBush is Base, Proces Procently ATTERISET CO. 600 (No Nembers) A RL BC Connection (Nembers) A RL BC Connection (Nembers |
| Latitude&Longitude<br>Inquiry | WHERE#                                                          |                                                                                                    |
| Map URL Inquiry               | URL#                                                            |                                                                                                    |
| Address Inquiry               | POSITION#                                                       | NOTE: Reply message's language is determined by device's language setting, if get position content failed, device will reply Google Map location link.                                                                                                    |
| Time Zone Setting             | GMT,Time zone orientation,<br>Whole Time Zone[,Half Time Zone]# | GMT,E.8# (if no half time zone)<br>GMT,W,9,30# (if has half time zone)<br>NOTE: Parameter : E / W; 0 ~ 12; 0/15/30/45                                                                                                    |
| Set the angle upload          | ANGLEREP,[X][,A][,B]#                                           | X=ON/OFF, default: ON; A=5~180 degrees,<br>diversion angle degree, default: 30 degrees;<br>B=2~5 seconds, detecting time, default: 3 seconds,                                                                                                    |
|                               | ANGLEREP,OFF#                                                   |                                                                                                    |
| Mileage Statistics            | MILEAGE,[A],[B]#                                                | A=ON/OFF, On/Off mileage calculation, default: Off B=0~999999, Mileage initial value , unit: km; default: 0, mileage return to zero                                                                                                    |
|                               | MIELEAGE#                                                       | Query current mileage                                                                                                    |
| Add Center Number             | CENTER,A,center number#                                         | CENTER.A,13800138000#<br>NOTE: Center number is only used for cutting off<br>power & cil., it can only be set by SOS Administrator<br>when using this command by SMS.                                                                                                    |

| Functions                            | Command Format                                                 | Explanation                                                                                                    |
|--------------------------------------|----------------------------------------------------------------|----------------------------------------------------------------------------------------------------|
| Delete Center Number                 | CENTER,D#                                                      |                                                                                                    |
| Add SOS Administ-<br>rator Number    | SOS.A.1st number,<br>2nd number,3rd number#                    | Set 3 numbers at a time: SOS.A. 1380013800.138001.138001.13800138002# Set the first numberseparately: SOS.A. 13800138000# SOS.A. 13800138000# AND SOS.A. 13800138000# SOS.A. 13800138001# Means to set 30 runuber separately: SOS.A., 13800138002# SOS.A., 13800138002#                         |
| Delete SOS Admin-<br>istrator Number | SOS,D,1st number,<br>2nd number,3rd number#<br>or SOS,D,1,2,3# | Directly delete the number:<br>SOS.D.138001380000<br>Delete 1st number:<br>SOS.D.1#<br>Delete 2nd number:<br>SOS.D.2#<br>Delete the 2nd and 3rd number:<br>SOS.D.2.3#                                                                                                    |
| Data Upload Time<br>Interval         | TIMER,T1,T2#                                                   | T1(upload interval when acc on):0 or 5-18000(seconds), 0 means no upload, default is 10; T2(upload interval when acc off):0 or 5-18000(seconds), 0 means no upload, default is 180;                                                                                                    |
| Heartbeat Packet Upload              | HBT,time#                                                      | HBT,3#<br>NOTE: Range :1-60min, default 3min.                                                                                                    |
| Sensor Sensitivity                   | LEVEL,A#                                                       | LEVEL,2#<br>NOTE: A: Sensitivity Level 1-9 (1-9 is from week to<br>strong vibration)                                                                                                    |
| Arm manually                         | ARM#                                                           | Set the device into arm mode                                                                                                    |
| Disarm manually                      | DISARM#                                                        | Set the device out of arm mode                                                                                                    |
| Vibration Alarm Setting              | SENALM,[A][,M]#                                                | A*ON/OFF, default: OFF;<br>M=0/1/2, way of alarming, 0 :GPRS only, 1: SMS+GPRS,<br>2 : GPRS+SMS+phone call, default:2                                                                                                    |
|                                      | SENALM,OFF#                                                    |                                                                                                    |
| Shift Alarm Setting                  | SHIFT.[A][.B][.M]#                                             | Example: SHIFT.ON.100.1# (Means Setting 100 meters<br>shift alarm range, when the ignition turned off, vehicle's 100<br>meters shift will regger the alarm.)<br>A-ONLOFF, default.ON<br>SHIft Distance (10.9999m)<br>Medical Conference (10.9999m)<br>(10.9999m)<br>2. GPRS-SMS-CALL, default.) |
|                                      | SHIFT,OFF#                                                     |                                                                                                    |

| Functions                  | Command Format   | Explanation                                                                                                    |
|----------------------------|------------------|----------------------------------------------------------------------------------------------------|
| Auto Arm By ACC            | ACCARM,ON,M#     | M=5-1800s, default: 60s                                                                                                    |
|                            | ACCARM,OFF#      | Close auto arm by acc function                                                                                                    |
| ACC Status Change<br>Alarm | ACCALM,ON,A,M,N# | A=ON/OFF, Default: ON; M=0/1/2 (way of alarm); 0 : GPRS only, 1 : SMS+GPRS, 2 : GPRS+SMS+CALL, Default:1; N=0/1/2; 0 : ACC ON&OFF Alarm; 1 : ACC ON Alarm; 2 : ACC OFF Alarm; Default:0 |
|                            | ACCALM,OFF#      | Close engine start/flameout alarm                                                                                                    |
| Power Disconnect<br>Alarm  | PWRALM,A,B#      | A=ON/OFF, defaultON;<br>B=0/1/2, ways of alarming, 0: GPRS only, 1: SMS+GPRS,<br>2: GPRS+SMS+phone call, default: 2;                                                                    |
|                            | PWRALM,OFF#      | Close power disconnect alarm                                                                                                    |

## 9. Any Questions?

E-mail: support@micodus.com

Skype: MiCODUS

## 10. Download the APP

Search "MiCODUS" in iOS APP store or Google Play Store, or just scan the QR code as below to download MiCODUS APP:

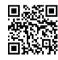

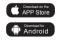